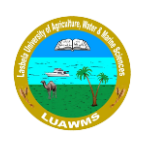

# **Instructions for Students**

## **LUAWMS Online Classes**

#### **Instructions for Students:**

- 1. Students are advised to download Microsoft Teams and contact their class teachers to get their credentials (ID & Passwords) and then sign in Microsoft Teams.
- 2. Please note that your IDs are based on your registration/enrolment numbers and ending with **@student.luawms.edu.pk**
- For Example: **2k15-cs-01@student.luawms.edu.pk** 3. Students are advised type exactly in the same pattern, use **(-)** dashes where there are
- dashes, use **(.)** dots where there are dots. Do not confuse **(-)** dash with **(.)** dot and **(.)** dot with **(-)** dash
- 4. Students are also advised not to confuse with **( \_ )** underscore in place of **(-)** dash. These two are different signs. Please note that there is no underscore **( \_ )** signs in your IDs.
- 5. After you login to your Microsoft Teams and if any teacher created their class team/group and added you, then you will find that group.
- 6. Students can contact their teacher via that team/group.
- 7. If any student is facing issue with logging in then contact your teacher.
- 8. If you login and find nothing it means that your teachers have not created any team/group or they have not added you yet, so be patient and contact your teachers or HoD regarding this.
- 9. The timetable can be different from your original one. You can get the live class timings from your teachers.
- 10. All other materials including notes, Power Point Presentations, PDF files uploaded by teacher will be available in that team/group for your self-study purpose.
- 11. All the live session/classes will be recorded by teacher and will be available in the group/team in case if any student missed that live session/class due to Electricity/ Internet problem.

**Note:** Be advised you will be using these services on HEC subscription based Microsoft platform, all sessions and teams/groups may be monitored, logged and audited by HEC, so be careful while using the services.

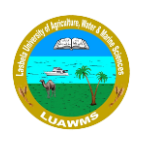

### **Microsoft Teams Download Links:**

For Laptop/PC[: https://go.microsoft.com/fwlink/p/?linkid=869426](https://go.microsoft.com/fwlink/p/?linkid=869426) For Android Phone:<https://play.google.com/store/apps/details?id=com.microsoft.teams> For iPhone:<https://apps.apple.com/us/app/microsoft-teams/id1113153706> Online Browser Access Link: [https://teams.microsoft.com](https://teams.microsoft.com/)

#### **Microsoft 365 Features for Education:**

Microsoft Teams Access

Free Storage: 1TB Disk Space for File Storage using Microsoft OneDrive Link [http://onedrive.com](http://onedrive.com/)

Microsoft Licensed Software (Windows 8/ Windows 10, Windows Server etc.) Link:<https://aka.ms/devtoolsforteaching>

Microsoft Office License (MS Word/ MS Excel/ MS PowerPoint etc.) Link: [http://portal.office.com](http://portal.office.com/)